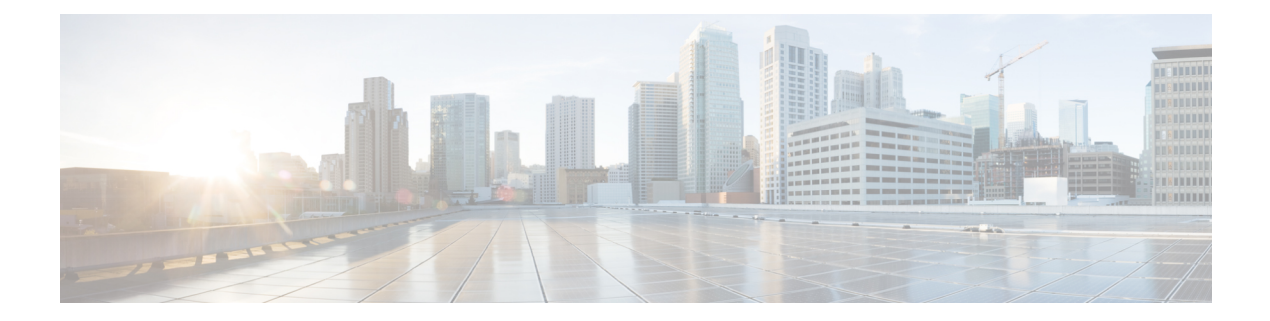

# **VLAN** コマンド

この章は、次の項で構成されています。

- vlan database  $(2 \leq \leq \leq)$
- vlan (3 ページ)
- show vlan  $(4 \sim -\check{\mathcal{V}})$
- interface vlan  $(5 \sim \rightarrow \sim)$
- interface range vlan  $(6 \sim -\gamma)$
- name  $(7 \sim -\gamma)$
- switchport  $(8 \sim -\gamma)$
- switchport mode  $(9 \sim -\check{\mathcal{V}})$
- switchport access vlan  $(12 \sim -\gamma)$
- switchport trunk allowed vlan  $(13 \sim -\gamma)$
- switchport trunk native vlan  $(15 \sim \rightarrow \sim)$
- switchport general allowed vlan  $(16 \sim +\ \ \ \ \ \ \ \ \ \ \$
- switchport general pvid  $(18 \sim -\gamma)$
- switchport general ingress-filtering disable  $(19 \sim +\sqrt{})$
- switchport general acceptable-frame-type  $(20 \sim \rightarrow \sim)$
- switchport general forbidden vlan  $(21 \sim -\gamma)$
- switchport customer vlan  $(22 \sim -\gamma)$
- show interfaces switchport  $(23 \sim \rightarrow \sim)$
- vlan prohibit-internal-usage  $(25 \sim \sim \sim)$
- show vlan internal usage  $(27 \sim 3)$

# **vlan database**

VLANコンフィギュレーションモードを開始するには、**vlandatabase**グローバルコンフィギュ レーション モード コマンドを使用します。このモードは、VLAN を作成し、デフォルトの VLAN を定義するために使用します。

グローバル コンフィギュレーション モードに戻るには、**exit** コマンドを使用します。

#### 構文

**vlan database**

デフォルト設定

VLAN 1 はデフォルトで存在します。

### コマンド モード

グローバル コンフィギュレーション モード

# 例

次の例では、VLAN コンフィギュレーション モードを開始し、VLAN 1972 を作成し、VLAN コンフィギュレーション モードを終了しています。

```
switchxxxxxx(config)# vlan database
switchxxxxxx(config-vlan)# vlan 1972
switchxxxxxx(config-vlan)# exit
```
**VLAN** コマンド

# **vlan**

VLAN を作成し、(単一の VLAN を作成している場合のみ)名前を割り当てるには、**vlan** VLAN コンフィギュレーション モードまたはグローバル コンフィギュレーション モード コマ ンドを使用します。VLAN を削除するには、このコマンドの **no** 形式を使用します。

### 構文

**vlan** *vlan-range* | {*vlan-id* [**name** *vlan-name*]} [**media ethernet**] [**state active**]

**no vlan** *vlan-range*

#### パラメータ

- *vlan-range*:VLAN IDを指定します。連続していないVLAN IDはカンマ(スペースなし) で区切ります。ID の範囲(範囲:2 ~ 4094)を指定するには、ハイフンを使用します。
- *vlan-id*: VLAN ID を指定します。(範囲: 2~4094)。
- *vlan-name*:VLAN 名を指定します。(範囲:1 ~ 32 文字)。
- **media**:VLAN のメディア タイプを設定します。有効な値は、**ethernet** です。
- **state**:VLAN の状態を指定します。有効な値は、**active** です。

### デフォルト設定

VLAN 1 はデフォルトで存在します。

# コマンド モード

グローバル コンフィギュレーション モード VLAN データベース コンフィギュレーション モード

# 使用上のガイドライン

VLANが存在しない場合は、作成されます。VLANを作成できない場合、エラーでコマンドが 終了し、現在のコンテキストは変更されません。

### 例

次に、いくつかの VLAN を作成する例を示します。VLAN 1972 に「Marketing」の名前が割り 当てられます。

```
switchxxxxxx(config)# vlan database
switchxxxxxx(config-vlan)# vlan 19-23
switchxxxxxx(config-vlan)# vlan 100
switchxxxxxx(config-vlan)# vlan 1972 name Marketing
switchxxxxxx(config-vlan)# exit
```
# **show vlan**

次の VLAN 情報を表示するには、**show vlan** 特権 EXEC モード コマンドを使用します。

# 構文

**show vlan** [**tag** vlan-id | **name** vlan-name]

# パラメータ

- **tag** vlan-id:VLAN ID を指定します。
- **name** *vlan-name*:VLAN 名の文字列(長さ:1 ~ 32 文字)を指定します。

# デフォルト設定

すべての VLAN が表示されます。

# コマンド モード

特権 EXEC モード

例 **1**:次に、すべての VLAN の情報を表示する例を示します。

switchxxxxxx# **show vlan**Created by: S-Static, G-GVRP, R-Radius Assigned VLAN, V-Voice VLAN

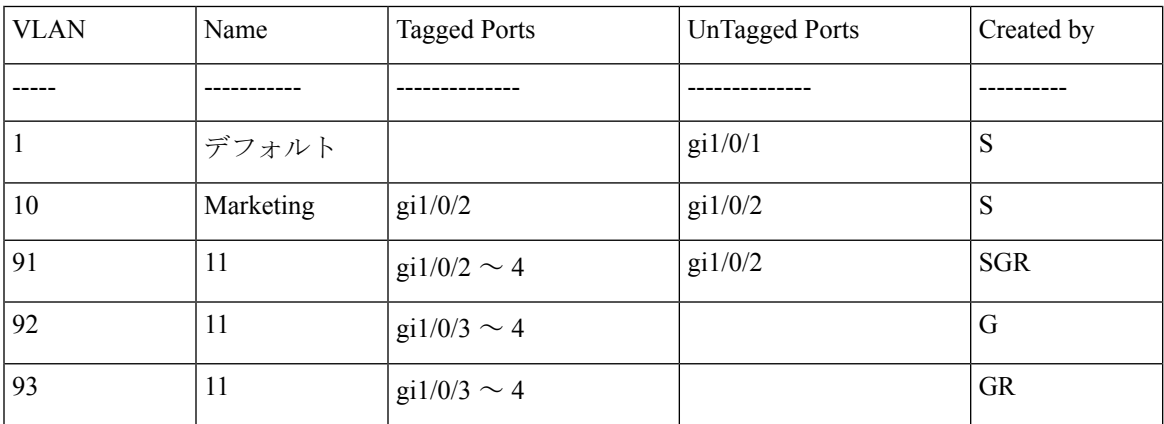

# **interface vlan**

特定のVLANのインターフェイスコンフィギュレーション (VLAN) モードを開始するには、 **interface vlan** グローバル コンフィギュレーション モード コマンドを使用します。このコマン ドを入力した後、すべてのコマンドがこの VLAN を設定します。

# 構文

**interface vlan** *vlan-id*

パラメータ

• *vlan-id*:設定する VLAN を指定します。

コマンド モード

グローバル コンフィギュレーション モード

### 使用上のガイドライン

VLANは、存在しなければ作成されます。VLANを作成できない場合、このコマンドはエラー で終了し、現在のコンテキストは変更されません。

# 例

次の例では、IP アドレス 131.108.1.27 とサブネットマスク 255.255.255.0 で VLAN 1 を設定しま す。

switchxxxxxx(config)# **interface vlan** 1 switchxxxxxx(config-if)# **ip address** 131.108.1.27 255.255.255.0

# **interface range vlan**

複数の VLAN を同時に設定するには、**interface range vlan** グローバル コンフィギュレーショ ン モード コマンドを使用します。

# 構文

**interface range vlan** *vlan-range*

# パラメータ

• *vlan-range*:VLAN のリストを指定します。連続していない VLAN はカンマ(スペースな し)で区切ります。VLAN の範囲を指定するには、ハイフンを使用します。

# コマンド モード

グローバル コンフィギュレーション モード

#### 使用上のガイドライン

インターフェイス VLAN 範囲コンテキスト下のコマンドは、範囲内の各 VLAN で個別に実行 されます。いずれかの VLAN でコマンドがエラーを返した場合は、エラー メッセージが表示 され、残りの VLAN の設定が試みられます。

#### 例

次の例では、VLAN 221 ~ 228 と 889 が同じコマンドを受信するようにグループ化していま す。

switchxxxxxx(config)# **interface range vlan** 221-228, **vlan** 889

# **name**

VLAN に名前を付けるには、**name** インターフェイス コンフィギュレーション(VLAN)モー ド コマンドを使用します。VLAN 名を削除するには、コマンドの **no** 形式を使用します。

#### 構文

**name** *string*

**no name**

パラメータ

• *string*:この VLAN に関連付けられる一意の名前を指定します。(長さ:1 ~ 32 文字)。

# デフォルト設定

名前は定義されていません。

コマンド モード インターフェイス(VLAN)コンフィギュレーション モード

使用上のガイドライン

VLAN 名は一意である必要があります。

### 例

次の例では、VLAN 19 に Marketing という名前を割り当てています。

switchxxxxxx(config)# **interface vlan** 19 switchxxxxxx(config-if)# **name** Marketing

# **switchport**

レイヤ 3 モードのインターフェイスをレイヤ 2 モードにするには、**switchport** インターフェイ ス コンフィギュレーション モード コマンドを使用します。レイヤ 3 モードにインターフェイ スを戻す場合は、このコマンドの **no** 形式を使用します。

#### 構文

**switchport**

**no switchport**

デフォルト設定

レイヤ 2 モード

#### コマンド モード

インターフェイス(イーサネット、ポート チャネル)コンフィギュレーション モード

### 使用上のガイドライン

インターフェイスをレイヤ3インターフェイスとして設定するには、**no switchport**コマンドを 使用します。

802x.1がインターフェイスで有効になっていて、次の条件のいずれかが当てはまる場合、イン ターフェイスをレイヤ 3 インターフェイスとして設定できません。

- ホスト モードが multi-host ではない。
- MAC ベースまたは Web ベースの認証が有効になっている。
- Radius VLAN 割り当てが有効になっている。

#### 例

例 **1**:次に、ポート gi1/0/1 をレイヤ 2 モードにする例を示します。

switchxxxxxx(config)# **interface** gi1/0/1 switchxxxxxx(config-if)# **switchport**

例 **2**:次に、ポート gi1/0/1 をレイヤ 3 モードにする例を示します。

```
switchxxxxxx(config)# interface gi1/0/1
switchxxxxxx(config-if)# no switchport
```
# **switchport mode**

VLAN メンバーシップ モードを設定するには、**switchport mode** インターフェイス コンフィ ギュレーション モード コマンドを使用します。デフォルト設定に戻すには、このコマンドの **no** 形式を使用します。

#### 構文

**switchport mode access**| **trunk**| **general**|**private-vlan**{**promiscuous**|**host**} | **customer** | **vlan-mapping** {**tunnel** | **one-to-one** }

**no switchport mode**

#### パラメータ

- **access**:タグなしレイヤ 2 VLAN ポートを指定します。
- **trunk**:トランキング レイヤ 2 VLAN ポートを指定します。
- **general**:802-1q フルサポートの VLAN ポートを指定します。
- **customer**:エッジポートを顧客の装置に接続するように指定します。このポートから受信 したトラフィックは、追加の8 02.1q VLAN タグでトンネリングされます (Q-in-Q VLAN トンネリング)。
- **private-vlan promiscuous**:プライベート VLAN 無差別ポート。
- **private-vlan host**:プライベート VLAN ホスト ポート。
- **vlan-mapping tunnel**:VLAN マッピング トンネル エッジ ポート。
- **vlan-mapping one-to-one**:VLAN マッピング 1 対 1 エッジポート。

## デフォルト設定

アクセス モード.

#### コマンド モード

インターフェイス(イーサネット、ポート チャネル)コンフィギュレーション モード

### 使用上のガイドライン

ポートのモードが変更されると、ポートはそのモードに対応する構成を受信します。

ポート モードが access に変更され、アクセス VLAN が存在しない場合、そのポートはどの VLAN にも属しません。

プロバイダーエッジスイッチのエッジインターフェイスの VLAN マッピングモードを設定す るには、**switchport mode vlan-mapping** {**tunnel** | **one-to-one**} コマンドを使用します。エッジイ ンターフェイスは、カスタマーネットワークがプロバイダーエッジスイッチに接続されている

インターフェイスです。スイッチが属するネットワークはプロバイダーネットワークです。こ れらのネットワーク(カスタマーネットワークとプロバイダーネットワーク)は同じ VLAN IDを使用でき、エッジインターフェイスはカスタマー VLAN(C-VLAN)とプロバイダー VLAN (S-VLAN)の間で VLAN マッピングを実行する必要があります。

エッジインターフェイスでは、C-VLAN が S-VLAN にマッピングされ、元の C-VLAN タグは ペイロードの一部として保持されます。非エッジのタグ付きインターフェイスでフレームが送 信される場合、元の C-VLAN-ID がマッピングされている S-VLAN の別のレイヤを使用して、 フレームがカプセル化されます。したがって、フレームが非エッジ インターフェイス フレー ムで送信されると、外部S-VLANタグと内部C-VLANタグで二重にタグ付けされます。フレー ムがエッジインターフェイスで送信されると、S-VLAN タグが除去されます。

エッジインターフェイスでは、C-VLAN は S-VLAN にマッピングされ、入力フレームの元の C-VLAN-ID はマッピング先の S-VLAN ID に置き換えられます。タグなしフレームはドロップ されます。対称変換でエッジインターフェイスに戻ります。

次の機能は、VLAN マッピングが許可されている場合は有効にできません。

- IPv4 ルーティング
- IPv6 ルーティング
- 自動スマートポート
- 音声 VLAN

**switchport vlan-mapping** コマンドでは、S-VLAN にポートを追加できません。

エッジ インターフェイスを含む VLAN では、IPv4 と IPv6 のインターフェイスを定義すること ができません。

次のレイヤ 2 機能はエッジインターフェイスを含む VLAN ではサポートされません。

- IGMP スヌーピング
- MLD スヌーピング
- DHCP スヌーピング
- IPv6 ファースト ホップ セキュリティ

次のプロトコルはエッジインターフェイスでは有効にできません。

- STP
- GVRP

次の機能はエッジインターフェイスではサポートされません。

- RADIUS VLAN 割り当て
- 802.1x ゲスト VLAN

出力 ACL は 1 対 1 の VLAN マッピングエッジポートではサポートされません。

**network** キーワードまたはリフレクタポートを持つ宛先ポートは、エッジポートでは設定でき ません。

注。上記で指定したエッジポートのすべての制限は、**switchport vlan-mapping**コマンドと、こ れらの機能を設定するコマンドによってチェックされます。

デフォルトでは、スイッチは次の宛先 MAC アドレスを持つエッジポートで受信したフレーム を転送しません。

- 01:80:C2:00:00:00-01:80:C2:00:00:FF
- 01:00:0C:00:00:00-01:00:0C:FF:FF:FF
- 01:00:0C:CD:CD:D0

注。これらの MAC アドレスを使用する次のプロトコルは、エッジポートで有効にすることが できます。

- LACP: 01:80:C2:00:00:02
- LLDP: 01:80:C2:00:00:0E
- $\bullet$  UDLD:01:00:0C:CC:CC:CC
- $\bullet$  CDP:01:00:0C:CC:CC:CC

# 例

例 **1**:次に、gi1/0/1 をアクセスポート(タグなしレイヤ 2)VLAN ポートとして設定する例を 示します。

```
switchxxxxxx(config)# interface gi1/0/1
switchxxxxxx(config-if)# switchport mode access
switchxxxxxx(config-if)# switchport access vlan 2
```
例 **2**:次に、ポート gi1/0/2 をプライベート VLAN ホストモードにする例を示します。

switchxxxxxx(config)# **interface** gi1/0/2 switchxxxxxx(config-if)# **switchport mode private-vlan host**

# **switchport access vlan**

アクセス モードのポートは、1 つまでの VLAN のタグなしメンバーにすることができます。 **switchport access vlan**インターフェイスコンフィギュレーションコマンドは、インターフェイ スを現在属している VLAN とは別の VLAN に再割り当てするか、**none** に割り当てます(この 場合、どの VLAN のメンバーでもありません)。

デフォルト設定に戻すには、このコマンドの **no** 形式を使用します。

### 構文

**switchport access vlan** {*vlan-id* | **none**}

**no switchport access vlan**

### パラメータ

• *vlan-id*:ポートを設定する VLAN を指定します。

• **none**:アクセス ポートが任意の VLAN に属することができないことを指定します。

#### デフォルト設定

インターフェイスは、デフォルト VLAN に属します。

#### コマンド モード

インターフェイス(イーサネット、ポート チャネル)コンフィギュレーション モード

#### 使用上のガイドライン

ポートが異なる VLAN に割り当てられると、以前の VLAN から自動的に削除され、新しい VLAN に追加されます。ポートに **none** が割り当てられている場合、以前の VLAN から削除さ れ、その他の VLAN に割り当てられません。

#### 例

次に、アクセスポート gi1/0/1 を VLAN 2 に割り当てる(さらに、それを以前の VLAN から削 除する)例を示します。

switchxxxxxx(config)# **interface** gi1/0/2 switchxxxxxx(config-if)# **switchport mode access** switchxxxxxx(config-if)# **switchport access vlan** 2

# **switchport trunk allowed vlan**

トランク インターフェイスは、単一の VLAN のタグなしのメンバーであり、さらに、1 つ以 上の VLAN のタグ付きのメンバーである可能性があります。トランク ポートの VLAN の追加/ 削除を行うには、**switchporttrunkallowedvlan**インターフェイスコンフィギュレーションモー ド コマンドを使用します。デフォルト値に戻すには、このコマンドの no 形式を使用します。

# 構文

**switchport trunk allowed vlan** {**all** | **none** | *vlan-list |* **add** vlan-list | **remove** vlan-list | **except** vlan-list} **no switchport trunk allowed vlan**

#### パラメータ

- **all**:1 ~ 4094 のすべての VLAN を指定します。いつでも、ポートは、その時点で存在す るすべての VLAN に属します。(範囲:1 ~ 4094)。
- **none**:空の VLAN リストを指定します。ポートはどの VLAN にも属しません。
- *vlan-list*:インターフェイスがメンバーになっている VLAN ID のリストを指定します。こ のコマンドに指定する VLAN は、ポートがメンバーになる唯一の VLAN です(トランク VLAN メンバーシップに関連する以前のすべての設定が破棄されます)。ID の範囲を指 定するには、ハイフンを使用します。連続していないVLANIDはカンマ(スペースなし) で区切ります(範囲:1 ~ 4094)。
- **add** vlan-list:ポートに追加する VLAN ID のリスト。連続していない VLAN ID はカンマ (スペースなし)で区切ります。ID の範囲を指定するには、ハイフンを使用します。
- **remove** vlan-list:ポートから削除する VLAN ID のリスト。連続していない VLAN ID はカ ンマ(スペースなし)で区切ります。IDの範囲を指定するには、ハイフンを使用します。
- **except** vlan-list:*vlan-list* に属する VLAN を除き、1 ~ 4094 の範囲のすべての VLAN を含 めた VLAN ID のリスト。

#### デフォルト設定

デフォルトでは、トランク ポートは作成されたすべての VLAN に属します。

#### コマンド モード

インターフェイス(イーサネット、ポート チャネル)コンフィギュレーション モード

# 使用上のガイドライン

モードがトランクとして設定されているときにポートが属するVLANを指定するには、**switchport trunk allowed vlan** コマンドを使用します。

存在していなかったVLANを設定できます。存在していなかったVLANが作成されると、ポー トが自動的に追加されます。

禁止 VLAN を設定できます。

### 例

トランク ポート 1 ~ 13 に VLAN 2、3、および 100 を追加するには

```
switchxxxxxx(config)# interface range gi1/0/1-3
switchxxxxxx(config-if)# switchport mode trunk
switchxxxxxx(config-if)# switchport trunk allowed vlan add 2-3,100
switchxxxxxx(config-if)
```
# **switchport trunk native vlan**

トランク ポートにタグなしのパケットが到達すると、ポートのネイティブ VLAN に送られま す。トランク インターフェイスのネイティブ VLAN を定義するには、**switchport trunk native vlan** インターフェイス コンフィギュレーション モード コマンドを使用します。デフォルトの ネイティブ VLAN に戻すには、このコマンドの **no** 形式を使用します。

# 構文

**switchport trunk native vlan** {*vlan-id* | **none**}

**no switchport trunk native vlan**

#### パラメータ

- *vlan-id*:ネイティブ VLAN ID を指定します。
- **none**:アクセス ポートが任意の VLAN に属することができないことを指定します。

# デフォルト設定

デフォルトのネイティブ VLAN は Default VLAN です。

コマンド モード

インターフェイス(イーサネット、ポート チャネル)コンフィギュレーション モード

#### 使用上のガイドライン

インターフェイスPVIDの値は、このVLANIDに設定されます。インターフェイスがネイティ ブ VLAN に属する場合は、VLAN タグなし出力インターフェイスとして設定されます。

ポート モードが trunk のときにのみ設定が適用されます。

#### 例

次に、VLAN 2 をポート gi1/0/1 のネイティブ VLAN として定義する例を示します。

switchxxxxxx(config)# **interface** gi1/0/1 switchxxxxxx(config-if)# **switchport trunk native vlan** 2 switchxxxxxx(config-if)# exit

# **switchport general allowed vlan**

一般ポートは、タグ付きパケットまたはタグなしパケットを受信できます。一般ポートに対し てVLANを追加/削除し、出力上のパケットがタグ付きかタグなしかを設定するには、**switchport general allowed vlan** インターフェイス コンフィギュレーション モード コマンドを使用しま す。このコマンドをデフォルトにリセットするには、このコマンドの **no** 形式を使用します。

# 構文

**switchport general allowed vlan** add vlan-list [**tagged** | **untagged**]

**switchport general allowed vlan** remove vlan-list

**no switchport general allowed vlan**

#### パラメータ

- **add** vlan-list:追加する VLAN ID のリスト。連続していない VLAN ID はカンマ(スペー スなし)で区切ります。ID の範囲はハイフンで指定します。(範囲:1 ~ 4094)
- **remove** vlan-list:削除する VLAN ID のリスト。連続していない VLAN ID はカンマ(ス ペースなし)で区切ります。ID の範囲はハイフンで指定します。
- **tagged**:設定されている VLAN にタグ付きでパケットが送信されることを指定します
- **untagged**:設定されている VLAN にタグなしでパケットが送信されることを指定します (これがデフォルトです)

#### デフォルト設定

ポートは、VLAN のメンバーではありません。

### コマンド モード

インターフェイス(イーサネット、ポート チャネル)コンフィギュレーション モード

#### 使用上のガイドライン

インターフェイスが追加された VLAN の禁止メンバーである場合は、インターフェイスはこ の特定のVLANのメンバーになりません。この場合、エラーメッセージ(「An interface cannot become a member of a forbidden VLAN. This message will only be displayed once.」) が表示され、 vlan-list にさらに VLAN がある場合、コマンドは実行を続行します。

存在していなかった VLAN は設定できません。VLAN が削除されると、vlan-list から削除され ます。

ポート モードが general のときにのみ設定が適用されます。

# 例

この例では、gi1/0/1 を追加し、さらに VLAN 2 および 3 を追加します。パケットは、出力でタ グ付きになります。

```
switchxxxxxx(config)# interface gi1/0/1
switchxxxxxx(config-if)# switchport general allowed vlan add 2-3 tagged
```
# **switchport general pvid**

インターフェイスが一般モードの場合にインターフェイスのポート VLAN ID (PVID) を設定 するには、**switchport generalpvid** インターフェイス コンフィギュレーション モード コマンド を使用します。デフォルト設定に戻すには、このコマンドの **no** 形式を使用します。

### 構文

**switchport general pvid** *vlan-id*

**no switchport general pvid**

パラメータ

• *vlan-id*:ポート VLAN ID (PVID) を指定します。

# デフォルト設定

PVID は、デフォルトの VLAN PVID です。

コマンド モード

インターフェイス(イーサネット、ポート チャネル)コンフィギュレーション モード

#### 例

例 **1**:次に、gi1/0/2 PVID を 234 に設定する例を示します。

switchxxxxxx(config)# **interface** gi1/0/2 switchxxxxxx(config-if)# **switchport general pvid** 234

例 **2**:次に、以下を実行する例を示します。

- VLAN 2 と 3 をタグ付きとして、VLAN 100 をタグなしとして gi1/0/4に追加する
- VID 100 を PVID として定義する

```
switchxxxxxx(config)# interface gi1/0/4
switchxxxxxx(config-if)# switchport mode general
switchxxxxxx(config-if)# switchport general allowed vlan add 2-3 tagged
switchxxxxxx(config-if)# switchport general allowed vlan add 100 untagged
switchxxxxxx(config-if)# switchport general pvid 100
switchxxxxxx(config-if)# exit
```
# **switchport general ingress-filtering disable**

一般ポートでポート入力フィルタリングを無効にするには(パケットは入力で破棄されませ ん)、**switchport general ingress-filtering disable** インターフェイス コンフィギュレーション モード コマンドを使用します。デフォルト設定に戻すには、このコマンドの no 形式を使用し ます。

構文

**switchport general ingress-filtering disable**

**no switchport general ingress-filtering disable**

デフォルト設定

入力フィルタリングが有効になっています。

コマンド モード

インターフェイス(イーサネット、ポート チャネル)コンフィギュレーション モード

# 例

次に、gi1/0/1 のポート入力フィルタ処理を無効にする例を示します。

```
switchxxxxxx(config)# interface gi1/0/1
switchxxxxxx(config-if)# switchport mode general
switchxxxxxx(config-if)# switchport general ingress-filtering disable
```
# **switchport general acceptable-frame-type**

**switchport general acceptable-frame-type** インターフェイス コンフィギュレーション モード コ マンドでは、インターフェイスでフィルタリング(破棄)するパケットのタイプ(タグ付き/ タグなし)を設定します。入力フィルタリングをデフォルトに戻すには、このコマンドの **no** 形式を使用します。

# 構文

**switchport general acceptable-frame-type** {**tagged-only** | **untagged**-**only** | **all**}

**no switchport general acceptable-frame-type**

#### パラメータ

- **tagged-only**:タグなしパケットおよび優先順位タグ付きパケットを無視(破棄)します。
- **untagged-only**:VLANタグ付きパケット(優先順位タグ付きパケットは含まない)を無視 (破棄)します。
- **all**:タグなしパケットや優先順位タグ付きパケットを破棄しません。

### デフォルト設定

すべてのフレーム タイプが入力時に受け入れられます(**all**)。

#### コマンド モード

インターフェイス(イーサネット、ポート チャネル)コンフィギュレーション モード

#### 例

次に、ポート gi1/0/3 を一般モードに設定して、入力でタグなしのフレームを破棄する例を示 します。

switchxxxxxx(config)# **interface** gi1/0/3 switchxxxxxx(config-if)# **switchport mode general** switchxxxxxx(config-if)# **switchport general acceptable-frame-type tagged-only**

# **switchport general forbidden vlan**

ポートの特定のVLANの追加/削除を禁止するには、**switchport generalforbiddenvlan**インター フェイスコンフィギュレーションモードコマンドを使用します。デフォルト設定に戻すには、 このコマンドの **no** 形式を使用します。

#### 構文

**switchport general forbidden vlan** {**add** *vlan-list* | **remove** vlan-list}

**no switchport general forbidden vlan**

#### パラメータ

- **add** *vlan-list*:インターフェイスに追加する VLAN ID のリストを指定します。連続してい ない VLAN ID は、カンマ (スペースなし)で区切ります。ID の範囲を指定するには、ハ イフンを使用します。
- **remove** vlan-list:インターフェイスから削除するVLANIDのリストを指定します。連続し ていない VLAN ID は、カンマ(スペースなし)で区切ります。ID の範囲はハイフンで指 定します。

# デフォルト設定

すべての VLAN が許可されています。

#### コマンド モード

インターフェイス(イーサネット、ポート チャネル)コンフィギュレーション モード

#### 使用上のガイドライン

禁止 VLAN を、システム上に存在しない VLAN か、ポートですでに定義されている VLAN に することはできません。

#### 例

次に、VLAN 5 ~ 7 で禁止されているメンバーシップとして gi1/0/4 を定義する例を示します。

```
switchxxxxxx(config)# interface gi1/0/4
switchxxxxxx(config-if)# switchport general forbidden vlan add 5-7
switchxxxxxx(config-if)# exit
```
# **switchport customer vlan**

インターフェイスが顧客モード(**switchport mode** コマンドによって設定)の場合にポートの VLAN を設定するには、**switchport customer vlan** インターフェイス コンフィギュレーション モード コマンドを使用します。デフォルト設定に戻すには、このコマンドの **no** 形式を使用し ます。

# 構文

**switchport customer vlan** *vlan-id*

**no switchport customer vlan**

パラメータ

• *vlan-id*:顧客 VLAN を指定します。

デフォルト設定

VLAN は、顧客として設定されません。

コマンド モード

インターフェイス(イーサネット、ポート チャネル)コンフィギュレーション モード

### 使用上のガイドライン

ポートは、顧客モードの場合、QinQ モードになります。これにより、ユーザはプロバイダー ネットワーク全体で自身の VLAN 配置 (PVID) を使用できます。スイッチは、1 つ以上の顧 客ポートが含まれる場合、QinQ モードになります。

# 例

次に、gi1/0/4 をカスタマー VLAN 5 のメンバーとして定義する例を示します。

switchxxxxxx(config)# **interface** gi1/0/4 switchxxxxxx(config-if)# **switchport mode customer** switchxxxxxx(config-if)# **switchport customer vlan** 5

# **show interfaces switchport**

すべてのインターフェイスまたは特定のインターフェイスの管理ステータスと動作ステータス を表示するには、**show interfaces switchport** 特権 EXEC コマンドを使用します。

# 構文

**show interfaces switchport** [*interface-id*]

#### パラメータ

• *Interface-id*:インターフェイス ID を指定します。インターフェイス ID は次のタイプのい ずれかです。イーサネット ポートまたはポート チャネル。

### コマンド モード

特権 EXEC モード

#### デフォルト

すべてのインターフェイスのステータスが表示されます。

#### 使用上のガイドライン

各ポート モードには独自のプライベート設定があります。**show interfaces switchport** コマンド はすべての設定を表示しますが、[Administrative Mode] に表示される現在のポート モードに対 応するポート モード設定のみがアクティブです。

#### 例

```
switchxxxxxx# show interfaces switchport gi1/0/1
Gathering information...
S-VLAN Ethernet Type: 0x88a8 (802.1ad)
VLAN Mapping Tunnel L2 protocols Global CoS: 6
Name: gi1/0/1
Switchport: enable
Administrative Mode: access
Operational Mode: down
Access Mode VLAN: 1
Access Multicast TV VLAN: none
Trunking Native Mode VLAN: 1
Trunking VLANs: 1
                2-4094 (Inactive)
General PVID: 1
General VLANs: none
General Egress Tagged VLANs: none
General Forbidden VLANs: none
General Ingress Filtering: enabled
General Acceptable Frame Type: all
General GVRP status: Enabled
General GVRP VLANs: none
Customer Mode VLAN: none
VLAN Mapping Tunnel:
S-VLAN Ethernet Type: 0x8100 (802.1q)
```
C-VLANs Outer S-VLAN -------------------- ------------ 2 12 12,16-18 100<br>default 1100 default VLAN Mapping Tunnel L2 protocols S-VLAN: 100 VLAN Mapping Tunnel L2 protocols Interface CoS: 6 (global) VLAN Mapping Tunnel L2 protocols forward enabled: cdp,stp Drop Threshold: 4 kbps (default) VLAN Mapping One-to-one: C-VLANs Translated S-VLAN -------------------- ----------------------  $\begin{array}{ccccc}\n2 & & & 102 \\
12 & & & 112\n\end{array}$ 12 112 100 10 Private-vlan promiscuous-association primary VLAN: none Private-vlan promiscuous-association Secondary VLANs: none Private-vlan host-association primary VLAN: none Private-vlan host-association Secondary VLAN: none Protected: Enabled, Uplink is gi1/0/1 Classification rules: Classification Type Group ID VLAN ID<br>------------------- -------- -------------------------- -------- ------- Protocol Protocol 1 20<br>Protocol 2 72 Protocol 2 72<br>Subnet 1 15 Subnet 1 MAC 1 77

# **vlan prohibit-internal-usage**

スイッチによって内部 VLAN として使用できない VLAN を指定するには、グローバル コン フィギュレーション モードで **vlan prohibit-internal-usage** コマンドを使用します。

### 構文

vlan prohibit-internal-usage none | {add | except | remove} *vlan-list*

#### パラメータ

- **none**:[Prohibit Internal Usage VLAN] 一覧を空にします。スイッチでは、どの VLAN も内 部 VLAN として使用できます。
- **except**:[Prohibit Internal Usage VLAN] 一覧に、*vlan-list* 引数で指定されている VLAN を除 くすべての VLAN を含めます。*vlan-list* 引数で指定されている VLAN のみをスイッチが内 部 VLAN として使用できます。
- **add**:指定した VLAN を [Prohibit Internal Usage VLAN] 一覧に追加します。
- **remove**:指定した VLAN を [Prohibit Internal Usage VLAN] 一覧から削除します。
- *vlan-list*:VLAN の一覧。連続していない VLAN ID はカンマ(スペースなし)で区切りま す。ID の範囲を指定するには、ハイフンを使用します。使用できる VLAN ID は、1 ~ 4094 までです。

# デフォルト設定

[Prohibit Internal Usage VLAN] 一覧は空になっています。

### コマンド モード

グローバル コンフィギュレーション モード

# 使用上のガイドライン

スイッチで内部 VLAN が必要になるのは次の場合です。

- IP インターフェイスごとに 1 つの VLAN がイーサネット ポートまたはポート チャネルに 直接定義されている。
- IPv6 トンネルごとに 1 つの VLAN。
- 802.1x 用に 1 つの VLAN。

スイッチは、内部 VLAN が必要になると、VLAN ID が最も大きいフリー VLAN を取得しま す。

**vlan prohibit-internal-usage** コマンドは、リロード後に内部 VLAN として使用できない VLAN の一覧を定義する場合に使用します。

内部使用目的でソフトウェアによって VLAN が選択されている場合に、その VLAN をスタ ティックVLANまたはダイナミックVLANに使用するには、次のいずれかの操作を行います。

- [Prohibited User Reserved VLAN] 一覧に VLAN を追加します。
- スタートアップ コンフィギュレーション ファイルに実行コンフィギュレーション ファイ ルをコピーします。
- スイッチをリロードします。
- VLAN を作成します。

例 **1**:次の例では、VLAN 4010、4012、および 4090 ~ 4094 を内部 VLAN として使用 できないことを指定しています。

vlan prohibit-internal-usage add 4010,4012,4090-4094

例 **2**:次に、4000 ~ 4107 を除くすべての VLAN を内部 VLAN として使用できないこ とを指定する例を示します。

vlan prohibit-internal-usage all vlan prohibit-internal-usage remove 4000-4107

例 **3**:次の例では、4000 ~ 4107 を除くすべての VLAN を内部 VLAN として使用でき ないように指定しています。

**vlan prohibit-internal-usage** 4000-4107

# **show vlan internal usage**

デバイスによって内部で使用されている(ユーザによる定義)VLANの一覧を表示するには、 **show vlan internal usage** 特権 EXEC モード コマンドを使用します。

# 構文

**show vlan internal usage**

コマンド モード

特権 EXEC モード

# 例

次に、スイッチによって内部で使用されている VLAN を表示する例を示します。

#### **show vlan internal usage**

User Reserved VLAN list after reset: 4010,4012,4080-4094 Current User Reserved VLAN list: 4010,4012,4090-4094 VLAN Usage ---- -------- 4089 gi1/0/2 4088 gi1/0/3 4087 tunnel 1 4086 802.1x

 $\mathbf{l}$ 

翻訳について

このドキュメントは、米国シスコ発行ドキュメントの参考和訳です。リンク情報につきましては 、日本語版掲載時点で、英語版にアップデートがあり、リンク先のページが移動/変更されている 場合がありますことをご了承ください。あくまでも参考和訳となりますので、正式な内容につい ては米国サイトのドキュメントを参照ください。